# **IPV6** 地址自动配置实验<sup>①</sup>

年 梅, 任昊哲, 刘若兰

(新疆师范大学 计算机科学技术学院, 乌鲁木齐 830054)

摘 要: 随着国内 IPV6 网络建设工作的展开, 对 IPV6 网络配置与管理人才的需求越来越强. 本文探讨借助软件 WMware Workstation 和 Wireshark 等, 设计 IPV6 地址自动配置实验. 本实验将 IPV6 工程配置和协议分析相结合, 旨在加深学生对IPV6地址自动配置协议和各种多播地址表示和用法的理解, 增强学生配置和管理IPV6主机及路 由器的工程实践能力. 本实验无需专门的软硬件投入, 并且不受实验时间和条件的限制, 能够实现课内外相结合. 本文的设计思路为 IPV6 实验体系的构建提供参考.

关键词: IPV6 实验设计; 无状态地址自动配置; 邻居发现; 多播地址

# **Experiment of Address Auto Configuration in IPV6**

NIAN Mei, REN Hao-Zhe, LIU Ruo-Lan

(College of Computer Science and Technology, Xinjiang Normal University, Urumqi 830054, China)

**Abstract**: With the domestic IPV6 network construction, the demand for technical staff of IPV6 configuration and management is growing. This paper mainly discusses the design of IPv6 address auto configuration experiment based on the software of WMware Workstation and Wireshark, etc. In this IPV6 experiment, we combine engineering configurations with protocols theoretical analyses. The experiment is designed to improve the students' understanding for the IPv6 address auto-configuration protocols and multicast addresses represent and usage, and it also enhances students' project practice ability of configuring and managing the host machine and router of IPV6. In this study, no special hardware and software investment is needed. This experiment isn't limited by the condition and the time, and can achieve the combination of internal and external classroom. The design ideas of this paper offer a useful reference for the construction of IPV6 experimental system.

**Key words**: IPV6 experiment design; stateless address auto configuration; neighbor discovery; multicast address

1 引言

 据 CNNIC2015 年 7 月 23 日发布第 36 次《中国互 联网络发展状况统计报告》指出, 截至2015 年6 月, 我 国网民规模达6.68亿, 而全球唯一的IPV4地址却只有 3.3 亿个[1]. 物联网、互联网+等应用的快速发展需要更 多 IP 地址, IPV4 地址已难以满足要求, 彻底解决问题 的方法是尽早启用 IPV6 网络. 为此我国积极推动 IPV6 网络的建设, 现在大多数高校已建成共存的 IPV4 和 IPV6 网络, 培养具备 IPV6 理论基础和工程实 践能力人才的任务已经迫在眉睫.

目前高校计算机网络课程中已经包含了 IPV6 原

理的内容, 但缺乏成熟配套的 IPV6 实验教材. 现有的 IPV6 实验教材大致可以分为以下几类: 第一类是网络 设备厂商如思科、华为等开发的 IPV6 实验教材, 主要 针对本公司的网络设备产品进行 IPV6 配置和管理培 训, 如路由器、交换机的 IPV6 配置和管理等, 目标是 培养学习者的工程应用能力. 第二类是高校教师进行 的IPV6实验的设计和探索研究. 采用各种虚拟仿真软 件, 针对IPV6中的一些重要问题, 设计实验进行验证, 这类实验既包括理论验证也包括了一些工程设计思路, 但还未形成成熟的体系和完整的实验内容[2-10]. 此外 还有一些专门的网络实验开发厂商, 如中软吉大开发

① 基金项目:国家自然科学基金(61163064);教育部人文社会科学工程科技人才培养专项(15JDGC022);新疆"十一五"规划项目(070708) 收稿时间:2016-05-05;收到修改稿时间:2016-06-12 [doi: 10.15888/j.cnki.csa.005571]

的 JLCS&S 网络协议仿真教学系统, 开发了 IPV4 和 IPV6 协议分析实验, 该类实验能增强学生对网络协议 的理解, 但缺乏对工程能力的培养. 此外该实验室解 决方案也存在一些问题, 具体表现为: 需要一定的经 费购置实验室, 并且早期实验设计方案采用了软硬结 合方式, 实验拓扑配置容易出现故障, 软硬件维护要 求较高, 实验室中的设备使用效率较低; 其次, 该类 实验的实验内容固定, 实验改进和扩展困难, 难以将 教师设计的实验内容融入. 总之, 现有的 IPV6 实验方 案还难以满足培养既有深厚IPV6理论知识, 又具备较 强实践能力的IPV6工程人才的要求. 为此, 针对IPV6 网络发展的需求, 充分考虑实验拓扑搭建灵活方便、 实验内容重点突出的实验设计要求, 在调研各种虚拟 软件和仿真实验室的基础上, 本文针对IPV6中的重点 内容之一——IPV6 的无状态地址自动配置内容, 进行 了实验设计. 该实验除能够提高学生IPV6主机和路由 器配置和管理的技能外, 还利用 Wireshark 抓包软件俘 获 IPV6 报文, 并对报文进行分析, 使学生深入理解 IPV6 自动配置的原理, 掌握 IPV6 多播地址的特殊用 法. 本文为 IPV6 其它实验的设计提供了参考思路.

# 2 IPV6的主要特点和地址自动配置原理

# 2.1 **IPV6** 地址的特点

 与 IPV4 相比, IPV6 具有如下特点. 首先 IPV6 的 地址采用 128 位, 与 32 位的 IPV4 相比, 极大地提升了 可用地址的数量. 其次, IPV6 地址配置可以采用手动 配置、无状态自动配置和有状态自动配置 DHCP 方式 三种. 由于 IPV6 地址位数较多, 表达和记忆地址较为 困难, 因此, IPV6 的无状态地址自动配置机制, 为 IPV6 的管理者提供了极大的便利. 但自动地址配置涉 及到 IPV6 中的邻居发现、路由前缀发现等机制, 并且 在地址配置中使用了各种多播地址, 仅凭课堂讲解很 难让学生真正理解, 需要通过实验使其真正掌握.

## 2.2 **IPV6** 无状态地址自动配置原理

 无状态地址自动配置指主机根据自己的链路层地 址及路由器发布的前缀信息生成IPV6地址. 自动地址 配置的关键在于全局路由前缀和接口 ID 的自动生成.

(1) 接口 ID 的生成

 无状态地址自动配置的接口 ID 通常可以通过 EUI64 转换算法得到. 其过程如图 1 所示: 先将主机 MAC 地址分为两部分, 各 24 位, 在两者之间插入 FFFE, 并将前 24 位中的第 7 位转换 1, 这样就实现了 将 48 位的 MAC 地址转换为 64 位的 IPV6 接口 ID.

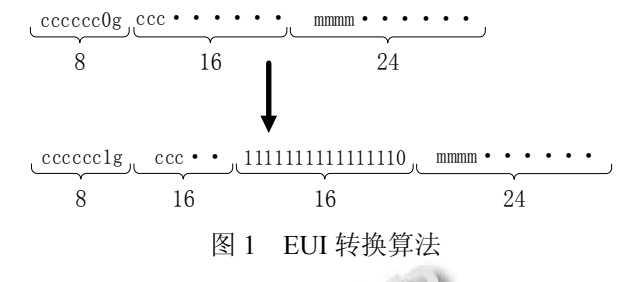

### (2) 全局路由前缀生成

 网络节点为获得全局路由前缀, 向与其相连的路 由器发出路由器请求 RS(Router Solicitation)消息, 路 由器收到网络节点的 RS 消息后, 向该节点回送路由 器宣告 RA(Router Advertisement)消息. 网络节点在获 得全局路由前缀后, 与接口 ID 结合形成全局单播 IPV6 地址. 至此, 网络节点的无状态地址自动配置过 程完成.

(3) 接口 IPV6 地址自动配置的全过程

 按照 RFC2462 中定义的 IPV6 主机的自动地址配 置过程如下:

 ① 通过扩展唯一标识符(EUI-64)接口标识符派生 一个暂定的链路本地地址.

 ② 通过发送邻居请求消息对该暂定链路本地地 址执行 DAD, 邻居请求消息中的目标地址设置为暂定 链路本地地址.

 ③ 如果收到邻居请求消息而发送的邻居公告消 息, 则该暂定链路本地地址是重复地址. 停止地址自 动配置. 此时, 必须对地址进行手动配置.

 ④ 如果没有收到响应邻居请求消息而发送的邻 居公告消息, 则该暂定链路本地地址是唯一的. 将此 接口上的地址状态改变为首选.

⑤ 发送路由器请求消息 RS.

 ⑥ 如果没有收到路由器公告消息 RA, 则使用 DHCPv6 获取地址及其他配置参数.

 ⑦ 如果收到路由器的公告消息, 则为包含的前 缀配置暂定地址, 并对每个暂定地址执行重复地址检 测. 如果地址是唯一的, 则将此接口的地址状态更改 为首选.

 ⑧ 如果路由器公告中的 M 标记设置为 1, 则使用 DHCPv6 获取其他有状态地址.

⑨ 如果路由器公告中的 M 标记设置为 0, 并且 O

Research and Development 研究开发 223

标记设置为 1, 则使用 DHCPv6 获取其他配置参数.

3 IPV6地址自动配置实验设计和实现

 根据 IPV6 无状态地址配置原理和实验设计的目 标要求, 设计了如下实验.

#### 3.1 实验目标

掌握主机 IPV6 协议配置方法与命令;

 掌握 Windows 2003 主机设置为路由器的过程及 使用命令;

 深入理解 IPV6 地址自动配置过程中的邻居发现, 重复地址检测以及路由前缀获取等协议的实现过程以 及协议包的分析;

 理解并掌握 IPV6 地址配置过程中多播地址的表 达和使用;

 实验拓扑结构尽可能灵活简单, 不增加实验室的 投入;

 有利于学生进行课内课外时间的结合. 3.2 实验工具及拓扑

 为了突出实验重点, 避免学生将时间和精力浪费 在实验拓扑的搭建, 本实验选择了虚拟软件作为实验 的环境. 首先对 Packet Tracert、Vmware Workstation、 Wireshark、GNS 等常用仿真软件比较分析后发现, 使 用 Packet Tracert 软件搭建实验环境灵活快速, 但无法 满足协议包分析的要求. GNS 软件能模拟真实的路由 等设备, 但对机器的要求较高, 上手较为困难. 最终 本文选择了 Vmware Workstations + Wireshark 软件构 建实验环境. 其中, Vmware Workstation 软件用于拓扑 搭建、进行主机和路由器的配置与管理, Wirkshark 软 件则用于 IPV6 协议的俘获和分析, 使学生深入理解 IPV6 地址自动配置协议.

 按照实验目标要求, 本文构建的网络拓扑结构如 图2所示: 实验包含两台虚拟机(PC), 其中PC1是地址 自动配置的对象, PC2则用于模拟路由器, 为PC1分配 路由前缀, 为此 PC2 需要配置两块网卡. 为了进行协 议俘获与分析, 在两台虚拟机上分别安装了 Wireshark 软件.

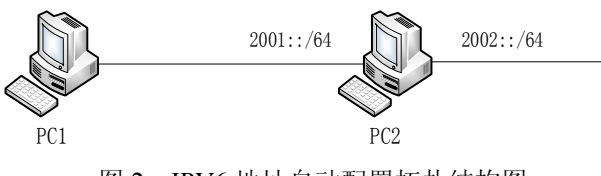

图 2 IPV6 地址自动配置拓扑结构图

#### 3.3 地址自动配置的配置和分析

 为分析IPV6地址自动配置的过程, 按照以下步骤 开展本实验.

(1) PC1 地址自动配置测试和验证

 首先打开拓扑中所有计算机的Wireshark软件, 设 置俘获过滤器表达式为 IP6, 然后启动俘获模块.

为了验证 IPV6 地址配置的效果, 分别在安装 IPV6 协议栈前后以及路由器启动前后, 使用 IPCONFIG/ALL 命令观察 PC1 的 IP 配置信息. 图 3 给 出了地址自动配置后的结果. 从图 3 可以看出, 主机 PC1 的 MAC 地址为 00-0C-29-CD-04-D5, 链路本地地 址为 fe80::20c:29ff:fecd:4d5, 全球单播 IPV6 地址为: 2001::20c:29ff:fecd:4d5, 以上 IP 地址信息验证了链路 本地地址和全球单播地址的接口 ID 均来源于主机的 MAC 地址.

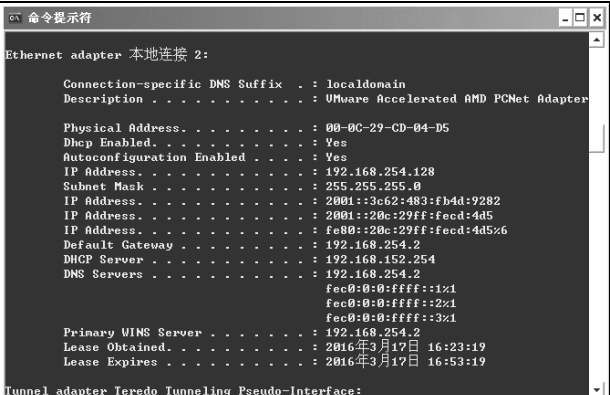

图 3 PC1 自动配置的 IPV6 地址信息

#### (2) 配置 IPV6 路由器

 首先启动PC2计算机两块网卡的IPV6协议栈, 分 别为两块网卡配置IPV6地址为2001::1/64和2002:1/64, 同时需要在两块网卡之间启用路由和通告. 命令如下:

 netsh interface ipv6>set interface 5 forward=enable advertiase=enable

 其中, 两块网卡的索引号分别为 5 和 6. 最后, 在 两块网卡之间添加并发布路由, 这样将 PC2 设置为路 由器. 命令如下:

 netsh interface ipv6> add route 2002::/64 6 publish=yes

 netsh interface ipv6> add route 2001::/64 5 publish=yes

(3) 对主机自动地址配置原理过程的关键协议分析

<sup>224</sup> 研究开发 Research and Development

观察从主机 PC1 俘获的 IPV6 报文发现, 图 4 所示 报文 3 是主机 PC1 发出的本地链路地址的邻居通告消 息, 用于判断本地链路地址是否为唯一. 图 5 所示的 报文 4 是 PC1 发出的路由发现报文, 请求获取单播地 址的路由前缀. 图 6 所示报文 105 是 PC2 发出的路由 通告消息, 从报文的选项字段证实, 本地链路的前缀 为 2001::/64. 图 7 所示报文 120 是单播地址的邻居发 现报文, 为判断自动配置的单播全球地址是否唯一而 由 PC1 发送.

| 2 0.000471                                                                                                    | $\mathbf{::}$                                                                                                    | ff02::2                                                                                                    | ICMP <sub>V6</sub> | 62 Router Solicitation                                            |
|----------------------------------------------------------------------------------------------------|----------------------------------------------------------------------------------------------------|----------------------------------------------------------------------------------------------------|--------------------|-------------------------------------------------------------------|
| 3 0.000662                                                                                                    | $\ddot{\phantom{a}}$                                                                                                | ff02::1:ffcd:4d5                                                                                                    | ICMPv6             | 78 Neighbor Solicitation for fe80::20c:29ff:fecd:4d5              |
| 4 4.009212                                                                                                    | fe80::20c:29ff:fecd:4d5                                                                                             | ff02::2                                                                                                    | ICMP <sub>v6</sub> | 70 Router Solicitation from 00:0c:29:cd:04:d5                     |
| 5 8.002557                                                                                                    | fe80::20c:29ff:fecd:4d5                                                                                             | ff02::2                                                                                                    | ICMP <sub>v6</sub> | 70 Router Solicitation from 00:0c:29:cd:04:d5                     |
| > Internet Protocol Version 6, Src: ::, Dst: ff02::1:ffcd:4d5<br>Internet Control Message Protocol v6                                                                                                    | 图 4                                                                                                    | > Frame 3: 78 bytes on wire (624 bits), 78 bytes captured (624 bits) on interface 0<br>Ethernet II, Src: Vmware_cd:04:d5 (00:0c:29:cd:04:d5), Dst: IPv6mcast_ff:cd:04:d5 (33:33:ff:cd:04:d5) ♦ |                    | 链路本地地址的邻居发现报文                                                     |
| 3 8.888662                                                                                                    | $\ddot{\phantom{a}}$                                                                                                | ff02::1:ffcd:4d5                                                                                                    | ICMP <sub>v6</sub> | 78 Neighbor Solicitation for fe80::20c:29ff:fecd:4d5              |
| 4 4.009212                                                                                                    | fe80::20c:29ff:fecd:4d5                                                                                             | ff02::2                                                                                                    | ICMPv6             | 70 Router Solicitation from 00:0c:29:cd:04:d5                     |
| 5 8.002557                                                                                                    | fe80::20c:29ff:fecd:4d5                                                                                             | ff02::2                                                                                                    | ICMP <sub>v6</sub> | 70 Router Solicitation from 00:0c:29:cd:04:d5                     |
| Internet Control Message Protocol v6                                                                                                    | 图 5                                                                                                    | > Internet Protocol Version 6, Src: fe80::20c:29ff:fecd:4d5, Dst: ff02::2<br>PC1 的路由发现报文                                                                                                    |                    |                                                                   |
| 104 1535, 024248                                                                                                    | fe80::20c:29ff:feab:7ffb                                                                                            | ff82:1                                                                                                    | TOP <sub>V6</sub>  | 102 Router Advertisement from 00:0c:29:ab:7f:fb[Malformed Packet] |
| 105 1560,031859                                                                                                    | fe80::20c:29ff:feab:7ffb                                                                                            | ff02::1                                                                                                    | ICMPv6             | 134 Router Advertisement from 00:0c:29:ab:7f:fb[Malformed Packet] |
| 186 1560.031870                                                                                                    | fe80::7090:95f0:801b:1b76                                                                                           | ff02::16                                                                                                    | ICMP <sub>v6</sub> | 90 Multicast Listener Report Message v2                           |
| 107 1560.032774                                                                                                    | fe88::7898:95f8:881b:1b76                                                                                           | ff02::16                                                                                                    | ICMP <sub>v6</sub> | 90 Multicast Listener Report Message v2                           |
| 4 Internet Control Message Protocol v6<br>Type: Router Advertisement (134)<br>Code: 0<br>Checksum: 0x4cdb [correct]<br>Cur hop limit: 0<br>> Flags: 0x00<br>Router lifetime (s): 0<br>Reachable time (ms): 0<br>Retrans timer (ms): 0<br>> ICMPv6 Option (MTU : 1500)<br>> ICMPv6 Option (CGA | > ICMPv6 Option (Source link-layer address : 00:0c:29:ab:7f:fb)<br>> ICMPv6 Option (Prefix information : 2001::/64) | Ethernet II, Src: Vmware ab:7f:fb (00:0c:29:ab:7f:fb), Dst: IPv6mcast 01 (33:33:00:00:00:01) [<br>> Internet Protocol Version 6, Src: fe80::20c:29ff:feab:7ffb, Dst: ff02::1                   |                    |                                                                   |
|                                                                                                    |                                                                                                    | 图 6 路由器的路由通告报文                                                                                                    |                    |                                                                   |
| 120 1560, 499157                                                                                                    |                                                                                                    | ff02::1:ffcd:4d5                                                                                                    | ICMP <sub>v6</sub> |                                                                   |
|                                                                                                    | $\ddot{\phantom{a}}$                                                                                                |                                                                                                    |                    | 78 Neighbor Solicitation for 2001::20c:29ff:fecd:4d5              |

图 7 PC1 单播地址的邻居发现报文

#### 3.4 自动配置过程中的多播地址分析

 IPV6 地址自动配置过程中, 多次使用到多播地址, IPV6 的多播地址种类较多, 用法也较为复杂, 通过对 俘获的 IPV6 报文的分析能够较好地理解各种多播地 址的构造和用法.

(1) 被请求节点的多播地址用法及分析

在 IPV4 中, ARP 请求帧被发送到 MAC 层次的广

播, 扰乱了网络段上的所有节点, 包括不运行 IPV4 的 节点. IPV6 使用"邻居请求"消息执行地址解析, 但是, 没有使用本地链路作用域所有节点地址作为"邻居请 求"目标地址, 而是使用请求节点多播地址. 请求节点 多播地址由前缀 FF02::1:FF00:0/104 和被解析的 IPV6 地址的最后 24 位地址组成. 例如主机 PC1 的 MAC 地 址为 00-0C-29-CD-04-D5, 从被请求节点的多播地址 的生成方法可知, 该接口的被请求节点地址应该为 ff02::1::ffcd:4d5. 由图 4 和图 7 所示的 IP 报文中的目 标地址验证了被请求节点的多播地址的表达和应用.

(2) 组 ID 及用法分析

 IPV6 的"组 ID"字段标识多播组, 并且在作用域中 是唯一的. 从 FF01::到 FF0F::的多播地址是保留的已 知地址. 其中 FF02::1 用于本地链路范围的所有节点, FF02::2 用于本地链路的所有路由器. 地址自动配置中, 路由发现和路由通告报文里需要使用这两类组播地址, 将发现和通告信息分别传递给本地链路中的所有路由 器和节点. 由图 5 所示的路由发现报文可以发现该报 文的目标地址为 FF02::2, 从而保证本链路所有的路由 器均能够接收到此路由请求报文. 从图 6 的路由通告 报文看出, 该报文的目标地址为 FF02::1, 从而保证所 有节点均能够收到该路由通告信息.

 从以上报文多播地址的分析中可以证明, IPV6 在 自动地址配置过程中大量使用了多播地址, 不同的报 文中使用的多播地址作用不同, 表达方式也不同, 通 过对这些报文的多播地址分析能够较为深入地理解多 播地址的使用方法和表达方式.

## 4 结论

 $\mathcal{L} = \mathcal{L}$ 

 本文选择了 IPV6 中最富特色的功能之一——地 址自动配置功能为案例, 以提高学生实践能力, 加深 对理论知识理解为目标, 设计了IPV6地址自动配置的 实验内容. 本文设计的实验, 用 Vmware Workstations+ Wireshark 软件组合作为实验环境, 具有实验拓扑搭建 灵活、易于调整的特点, 还能够减少学校实验室建设 的开销, 简化实验室管理, 满足学生课内课外进行实 验的要求. 通过本实验, 首先能够培养学生具备熟练 配置和管理 IPV6 设备的能力; 其次基于 IPV6 报文的 俘获并分析地址自动分配的过程, 能够使学生深入理 解IPV6地址配置的原理; 最后利用俘获数据包中的多 播地址的分析, 帮助学生真正掌握IPV6多播地址的表

Research and Development 研究开发 225

达和用法.

 本IPV6地址自动配置实验的设计, 给出了将网络 工程技术技能培养和网络协议深入理解相结合的实验 设计思路. 为 IPV6 后续的路由配置、DHCP 配置以及 网络应用服务协议的理解、配置和管理实验的设计和 开发提供了参考.

#### 参考文献

- 1 第36次中国互联网络发展状况统计报告.互联网天地,2015, 7:71–89.
- 2 李树军,等.IPv6 实验教学方案设计与实践.实验室科学, 2013,16(4):94–97.
- 3 袁华,张凌.IPv6 基础实验教学的探索.计算机工程与科学, 2014,36(A2):220–225.
- 4 钟锐,陶智勇.基于 Linux 环境的 IPv6 的自动配置分析及实

验.计算机应用,2012,32(S1):1–4.

- 5 马秀飞.基于Packet Tracert的IPv6路由配置实验教学设计. 现代计算机,2013,11(上):48–51.
- 6 顾春峰,李伟斌,兰秀风.基于 VMware、GNS3 实现虚拟网 络实验室.实验室研究与探索,2012,31(1):73–75.
- 7 包敬海,周小珠,樊东红.基于VMWare构建虚拟网络实验室 的研究.计算机技术与发展,2010,(6):242–245.
- 8 万润泽,张昊.虚拟机 VMware 在网络实用技术实验教学中 的研究.湖北第二师范学院学报,2010,27(8):133–135.
- 9 罗新.IPv6 实验环境及实验方案的设计与实现.实验室科学, 2012,15(1):136–139.
- 10 吴许俊,王巍.IPv6 单播路由协议的新特性与应用研究.计 算机技术与发展,2013,23(8):21–23.

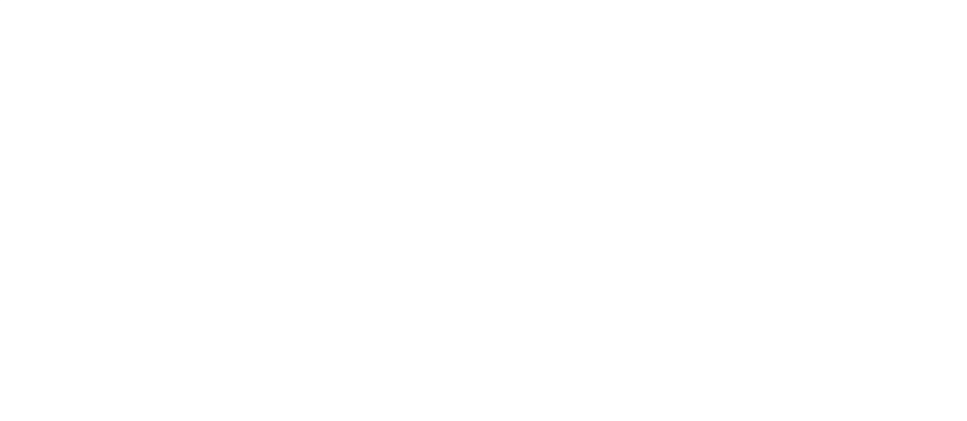